# Úvod do zpracování prostorových dat

Kvalita bydlení ve vybraných částech Prahy Zimní semestr $2018/2019$ 

> Tereza Kulovaná Markéta Pecenová

# Obsah

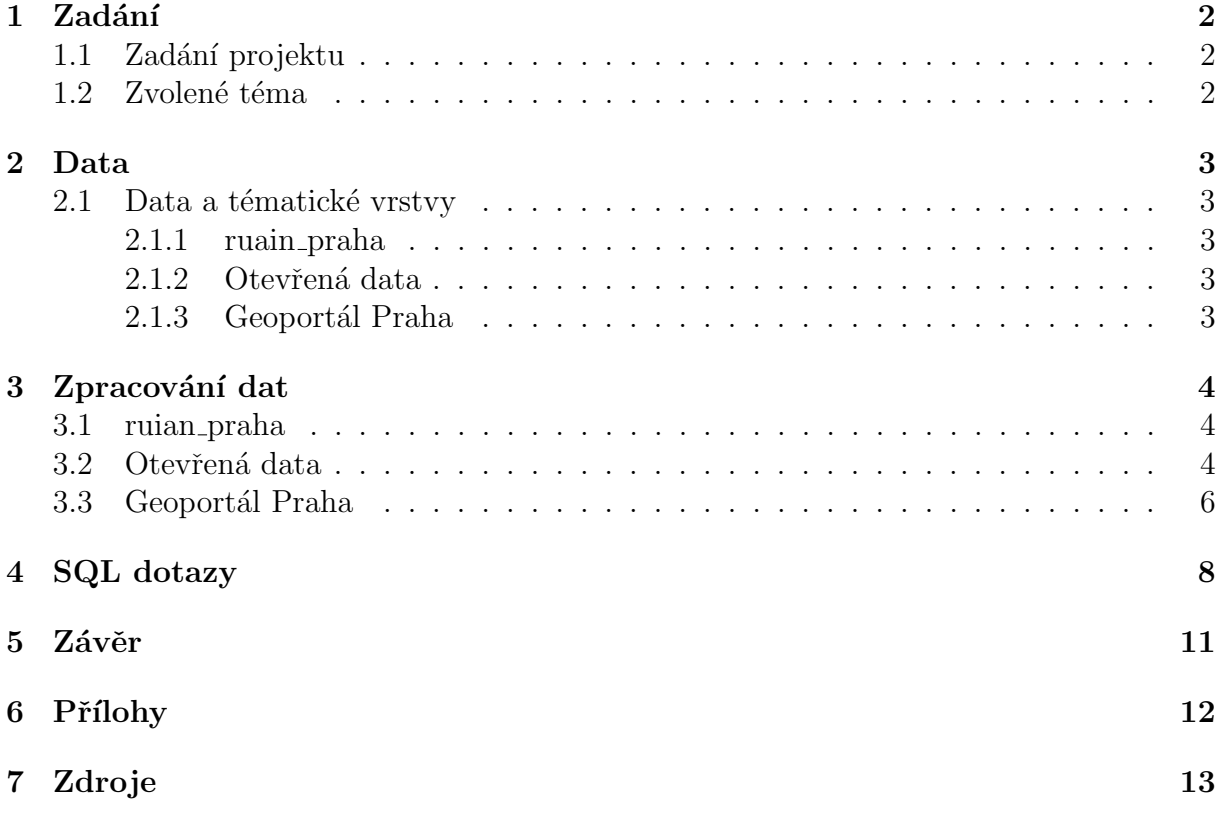

# <span id="page-2-0"></span>1 Zadání

# <span id="page-2-1"></span>1.1 Zadání projektu

Navrhněte a vytvořte tématické vrstvy (např. vodní toky, vodní plochy, lesy, silnice, železnice apod.) na základě dat OpenStreetMap a další otevřených zdrojů. Aplikujte testy datové integrity a odstraňte případné nekonzistence v datech. Vytvořte tutoriál - tj. sadu atributových a prostorových dotazů nad databází pgis\_uzpd.

# <span id="page-2-2"></span>1.2 Zvolené téma

Jako téma pro semestrální projekt byla zvolena analýza kvality bydlení v Praze. Jelikož je toto téma velmi obecné a obsáhlé, bylo nutné zvolit užší zaměření. Z mnoha podkladů, které byly k dispozici, byly vybrány datové vrstvy, které nějak souvisely s občanskou vybaveností nebo zdravím obyvatel Prahy. Výsledným produktem je sada atributových a prostorových dotazů, které vyhodnocují kvalitu místa pro život na základě zvolených vstupních ukazatelů kvality.

# <span id="page-3-0"></span>2 Data

V rámci projektu bylo nutné získat potřebná vstupní data, nahrát je do databáze a zajistit jejich konzistenci. Nad těmito daty pak byly následně provedeny prostorové dotazy.

# <span id="page-3-1"></span>2.1 Data a tématické vrstvy

Data použitá v rámci projektu pochází ze tří zdrojů: ze schématu ruian praha, portálů Otevřená data a Geoportál Praha.

### <span id="page-3-2"></span>2.1.1 ruain praha

Schéma ruian praha je součástí databáze **pgis uzpd** a je v souřadnicovém systému JTSK.

Vrstvy:

- adresni mista (adresnimista)
- obvody (spravniobvody)

### <span id="page-3-3"></span>2.1.2 Otevřená data

Veškeré datové vrstvy, které byly staženy z portálu Otevřená data, mají uvedeného jako poskytovatele HLAVNÍ MESTO PRAHA a jsou vztažena pouze na území Prahy. Geometrie všech vrstev je reprezentována bodem. Data byla stažena ve formátu geoJSON a až na poslední uvedenou vrstvu byla v souřadnicovém systému WGS84 (S-JTSK nebyl k dispozici). Pouze Vstupy do metra byly staženy přímo v S-JTSK.

Vrstvy:

- $\bullet$  detska hriste (Dětská hřiště Praha, [\[Zdroj\]](https://data.gov.cz/datov%C3%A1-sada?iri=https%3A%2F%2Fdata.gov.cz%2Fzdroj%2Fdatov%C3%A1-sada%2Fhttp---opendata.praha.eu-api-3-action-package_show-id-detska-hriste-praha))
- zdrav zarizeni (Lékárny a zdravotnická zařízení v Praze, [\[Zdroj\]](https://data.gov.cz/datov%C3%A1-sada?iri=https%3A%2F%2Fdata.gov.cz%2Fzdroj%2Fdatov%C3%A1-sada%2Fhttp---opendata.praha.eu-api-3-action-package_show-id-lekarny-a-zdravotnicka-zarizeni-v-praze))
- metro (Vstupy do metra, [\[Zdroj\]](https://data.gov.cz/datov%C3%A1-sada?iri=https%3A%2F%2Fdata.gov.cz%2Fzdroj%2Fdatov%C3%A1-sada%2Fhttp---opendata.praha.eu-api-3-action-package_show-id-ipr-prazska_integrovana_doprava_-_vstupy_do_metra))

### <span id="page-3-4"></span>2.1.3 Geoportál Praha

Ze stránek *Geoportál Praha* byla stažena tématická data zachycující rozmístění košů na tříděný odpad a data zaplaveného území Prahy při povodních v roce 2013. Data byla stažena ve formátu geoJSON v systému JTSK. Geometrie rozmíštění košů je bod a zaplaveného území *polygon*. Pro povodňová data bylo k dispozici ke stažení vrstev mnohem více, například záplavové čáry pro stoletou/padesátiletou/dvacetiletou vodu atd. Pro zjednodušení byla stažena data, který byla ucelená (zachycující jedno období) a nejaktuálnější.

Vrstvy:

- *odpad* (Mapa košů na tříděný odpad, [\[Zdroj\]](http://www.geoportalpraha.cz/cs/opendata/DBD0F925-78BF-478D-8FB8-8B3BDE9BD581#.XFDFzGlCfIV))
- $\bullet$  zaplavy2013 (Záplavové území 2013, [\[Zdroj\]](http://www.geoportalpraha.cz/cs/opendata/C121457E-5450-42D0-9009-204D8D899A06#.XE9PwWlCfIV))

# <span id="page-4-0"></span>3 Zpracování dat

## <span id="page-4-1"></span>3.1 ruian praha

### Adresní místa

Data byla stažena ze schématu *ruian praha* (vrstva *adresnimista*) do nově vytvořené tabulky adresni mista. Z původních dat byly zkopírovaný pouze sloupečky kód, číslo popisné, číslo orientační a sloupeček s geometrií geom.

```
1 CREATE TABLE adresni_mista AS
     SELECT kod, cislodomovni, cisloorientacni, geom
     FROM ruian_praha.adresnimista
```
Následně byl nad sloupečkem kód nastaven primární klíč a nad sloupečkem geom prostorový index.

```
1 ALTER TABLE adresni_mista ADD PRIMARY KEY(kod)
```

```
2
3 CREATE index adresy_index ON adresni_mista(geom)
```
Na závěr byla provedena kontrola validity geometrie, která vyšla negativní.

```
1 SELECT kod FROM ad resni_mista WHERE NOT st_isvalid (geom)
```
Při zběžném prohlédnutí již zpracovaných dat bylo zjištěno, že výše uvedená funkce na kontrolu validity nefunguje zcela správně, jelikož neodstranila záznamy které měly ve sloupečku pro geometrii uvedenou hodnotu NULL. Bylo tedy nutné provést dodatečné pročištění dat níže uvedeným příkazem:

1 DELETE FROM adresni\_mista WHERE geom IS NULL

### Správní obvody Prahy

Data byla stažena ze schématu *ruian\_praha* (vrstva spravniobvody) do nově vytvořené tabulky obvody. Geometrie dat je multipolygon a představují jednotlivé pražské správní obvody. Z původních dat byly zkopírovaný pouze sloupečky ogc fid, název a sloupeček s geometrií geom.

CREATE TABLE obvody AS

- SELECT ogc\_fid, nazev, geom
- FROM ruian\_praha.spravniobvody

Následně byl nad sloupečkem ogc\_fid nastaven primární klíč.

```
_1 ALTER TABLE obvody ADD PRIMARY KEY( \text{og}\,\text{c}\text{-fid})
```
Na závěr byla provedena kontrola validity geometrie, která vyšla negativní.

```
1 SELECT nazev FROM obvody WHERE NOT st_isvalid (geom)
```
# <span id="page-4-2"></span>3.2 Otevřená data

Všechna data z tohoto zdroje byla stažena ve formátu geoJSON a byla převážně v systému WGS84 (výjimka: vrstva metro byla od počátku v S-JTSK). Postup při zpracování těchto dat byl obdobný. Data byla importována do příslušného schématu pomocí nástroje *ogr2ogr* a přímo v databázi byly v tabulkách promazány nepotřebné sloupečky a přejmenován sloupeček s geometrií, který po nahrání dávkou získal uživatelsky nepřívětivý název wkb<sub>-</sub>qeometry.

Během importu do databáze bylo u některých dat nutné provést transformaci ze systému WGS84 (EPSG: 4326) do S-JTSK (EPSG: 5514). Transformaci zajišťovala část kódu -t\_srs 'EPSG:5514'. Nebyla-li transformace nutná, nahradila se tato část kódu za -a\_srs 'EPSG:5514'. Při importu byl automaticky vytvořen sloupeček s primárním klíčem ogc\_fid a byly vytvořeny prostorové indexy. Níže je uveden obecný kód pro nahrání souboru do příslušného schématu databáze (s transformací do S-JTSK):

```
ogr2ogr −f "PostgreSQL" PG: "dbname=pgis_uzpd_user=uzpd18_d_host=geo102.fsv.
   cvut.cz" -t_srs 'EPSG: 5514' "input.json" -nln uzpd18_d.table
```
Jelikož geometrie všech vrstev byla bod, pro kontrolu validity byla pro všechny vrstvy použita stejná funkce:

SELECT ogc\_fic FROM nazev\_tabulky WHERE NOT st\_isvalid (geom)

#### Dětská hřiště Praha

Příkaz pro smazání sloupečků, které pro další práci s daty nebyly nutné:

1 ALTER TABLE detska\_hriste 2 DROP COLUMN url, <sup>3</sup> DROP COLUMN name , <sup>4</sup> DROP COLUMN perex , 5 DROP COLUMN content, 6 DROP COLUMN address, 7 DROP COLUMN properties, DROP COLUMN image

Přejmenování sloupečku s geometrií:

```
1 ALTER TABLE det ska hriste
```

```
2 RENAME wkb geometry TO geom
```
Výsledná tabulka má tyto sloupce:

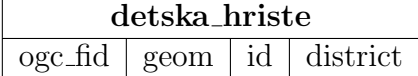

#### Lékárny a zdravotnická zařízení v Praze

Příkaz pro smazání sloupečků, které pro další práci s daty nebyly nutné:

```
1 ALTER TABLE zdrav_zarizeni
2 DROP COLUMN id ,
3 DROP COLUMN address,
4 DROP COLUMN email ,
<sup>5</sup> DROP COLUMN web,
6 DROP COLUMN telephone,
     DROP COLUMN opening_hours
```
Přejmenování sloupečku s geometrií:

#### 1 ALTER TABLE zdrav\_zarizeni

<sup>2</sup> RENAME wkb geometry TO geom

Výsledná tabulka má tyto sloupce:

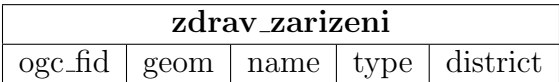

#### Vstupy do metra

Jelikož stažená data byla již v S-JTSK, část kódu zajišťující transformaci při importu byla nahrazena za -a\_srs 'EPSG:5514'. Příkaz pro smazání sloupečků, které pro další práci s daty nebyly nutné:

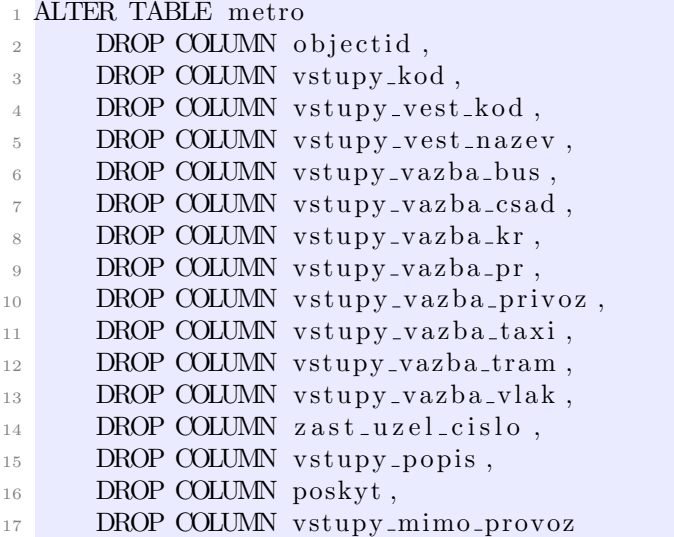

Přejmenování sloupečku s geometrií a názvu stanic:

```
1 ALTER TABLE metro
```

```
2 RENAME wkb geometry TO geom ,
```
- 3 RENAME vstupy\_uzel\_nazev TO nazev,
- RENAME vstupy\_linka TO linka

Výsledná tabulka má tyto sloupce:

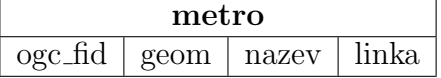

### <span id="page-6-0"></span>3.3 Geoportál Praha

Data získaná z tohoto portálu byla stažena ve formátu geoJSON v systému JTSK. Zpracování dat probíhalo obdobně jako u předchozího zdroje dat s výjimkou, že při importu nebylo nutné provádět transformaci. Obecný kód pro nahrání souboru do příslušného schématu databáze (bez transformace do S-JTSK):

1 ogr2ogr −f "PostgreSQL" PG:"dbname=pgis\_uzpd\_user=uzpd18\_d\_host=geo102.fsv. cvut.cz" -a\_srs 'EPSG:5514' "input.json" -nln uzpd18\_d.table

#### Mapa košů na tříděný odpad

Příkaz pro smazání sloupečků, které pro další práci s daty nebyly nutné:

<sup>1</sup> ALTER TABLE odpad

```
2 DROP COLUMN objectid,
```

```
3 DROP COLUMN id ,
     DROP COLUMN stationnumber,
```

```
5 DROP COLUMN stationname,
```

```
6 DROP COLUMN citydistrictruiancode
```
Přejmenování sloupečku s geometrií:

```
1 ALTER TABLE odpad
```
<sup>2</sup> RENAME wkb geometry TO geom

Na závěr byla provedena kontrola validity geometrie.

```
1 SELECT og c fic FROM nazev tabulky WHERE NOT st is valid (geom)
```
Výsledná tabulka má tyto sloupce:

odpad  $\log c$ -fid geom citydistrict pristup

#### Záplavové území 2013

Příkaz pro smazání sloupečků, které pro další práci s daty nebyly nutné:

```
_1 ALTER TABLE zaplava2013
```

```
<sup>2</sup> DROP COLUMN objectid,
```
3 DROP COLUMN nazev,

```
DROP COLUMN typ
```
Přejmenování sloupečku s geometrií:

```
_1 ALTER TABLE zaplava2013
```
<sup>2</sup> RENAME wkb geometry TO geom

Opět bylo nutné zkontrolovat validitu geometrie (polygonů). Níže uvedeným příkazem byly zjištěny chyby v datech:

1 SELECT id, geom, st\_isvalidreason(geom) FROM uzpd18\_d.zaplava2013 WHERE NOT st is valid (geom)

Ukázalo se, že nevalidní byly 4 polygony z celkových 86. Jako příčina těchto chyb se ukázala tzv. Ring-self Intersection polygonů. Nevalidní polygony byly opraveny vytvořením bufferu o velikosti 0.

```
1 UPDATE uzpd18_d.zaplava2013 SET geom = st\_buffer (geom, 0.0) WHERE NOT
    st is valid (geom)
```
Výsledná tabulka má tyto sloupce:

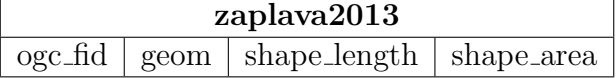

# <span id="page-8-0"></span>4 SQL dotazy

1) Kolik adresních míst bylo zatopeno během povodní v roce 2013?

```
_1 SELECT COUNT(a, kod)2 FROM uzpd18_d.adresni_mista AS a
3 JOIN (SELECT * FROM uzpd18_d.zaplava2013) AS z
4 ON st_intersects (z.geom, a.geom);
 1042
```
2) Jaká zdravotnická zařízení byla zasažena povodněmi v roce 2013? Vypište jejich název a správní obvod, ve kterém se nacházejí.

```
1 SELECT zz. name, zz. district
2 FROM uzpd18-d.zdrav-zarizeni AS zz
3 JOIN uzpd18_d.zaplava2013 AS za
4 ON s t i n t e r s e c t s ( zz . geom , za . geom ) ;
```
Dr.Max LÉKÁRNA, praha-8

3) Jaké procento území Prahy zaujímá záplavové území z roku 2013?

```
1 SELECT ROUND(
2 (
3 SELECT sum (st_area (geom)) FROM uzpd18_d.zaplava2013
4):: numeric / (
5 SELECT sum (st_area (geom)) FROM uzpd18_d.obvody
(6): numeric, 2) *100 AS procento_zaplava;
```
5%

#### 4) Kolik košů na tříděný odpad se nachází na území Prahy 1?

```
_1 SELECT COUNT(o. og c_f id)2 FROM uzpd18 d . odpad AS o
3 JOIN (SELECT * FROM uzpd18 d . obvody WHERE nazev = 'Praha 1 ') AS p
4 ON st_intersects (p.geom, o.geom);
```
821

5) Kolik adresních míst leží ve vzdálenosti do 500 m od výlezu ze stanice metra Depo Hostivař?

```
_1 SELECT count (distinct a.kod)
2 FROM uzpd18_d.adresni_mista AS a
3 JOIN uzpd18 d . metro AS m
4 \text{ ON } st \text{-} dwithin (a \text{ .} geom, m \text{ .} geom, 500)5 WHERE m. nazev = 'Depo Hostivař';
```
48

6) Jaká stanice metra na Praze 4 má nejvíce vstupů?

```
1 SELECT m. nazev FROM uzpd18<sub>-</sub>d. metro AS m
2 JOIN (SELECT * FROM uzpd18_d.obvody
3 WHERE nazev = 'Praha 4 ') AS p
4 ON s t i n t e r s e c t s ( p . geom , m. geom )
5 GROUP BY m. nazev
6 ORDER BY COUNT(m. og c_f id) DESC
7 LIMIT 1;
```
**Budějovická** 

7) Která zdravotnická zařízení leží do 10 m od stanic metra A? V které městské části se tato zařízení nacházejí?

```
1 SELECT z.name, z.district
2 FROM uzpd18_d.zdrav_zarizeni AS z
3 JOIN uzpd18 d . metro AS m
4 ON st_d within (z.geom, m.geom, 10)
5 WHERE m. linka LIKE '%A%';
```
Dr.Max LÉKÁRNA, praha-1 BENU Lékárna OC Atrium Flora, praha-3

8) Kolik dětských hřišť se nachází ve vzdálenosti do 2 kilometrů od nejbližší nemocnice?

```
1 WITH
2 \quad n \text{ AS} (
3 SELECT * FROM uzpd18_d.zdrav_zarizeni AS z
           WHERE type LIKE '% nemocnice \%')
5 SELECT COUNT(DISTINCT(h. og c_fid))
6 FROM uzpd18<sup>-d</sup> . detska<sup>-hriste</sup> AS h, n
\nabla WHERE n.geom & st_expand (h.geom, 2000);
```
61

9) Kolik adresních míst má lékárnu a dětské hřiště do vzdálenosti 500 m?

```
1 WITH
2 \quad \text{buffer} h AS (
3 SELECT st_buffer (geom, 500) AS geom
4 FROM uzpd18_d.detska_hriste AS h),
5 buff<sub>-z</sub> AS (
6 SELECT st_buffer (geom, 500) AS geom
          FROM uzpd18_d.zdrav_zarizeni AS z
          WHERE type = 'Lékárna')
9 SELECT COUNT(DISTINCT(kod)) FROM uzpd18_d.adresni_mista AS a
_{10} INNER JOIN buff-h ON st-intersects (a.geom, buff-h.geom)
11 INNER JOIN buff_z ON st_intersects(a.geom, buff_z.geom);
```
25130

10) Který pražský správní obvod má nejlepší poměr počtu košů na tříděný odpad vzhledem ke své rozloze? Uveďte název obvodu, jeho rozlohu, počet košů a poměr těchto dvou hodnot.

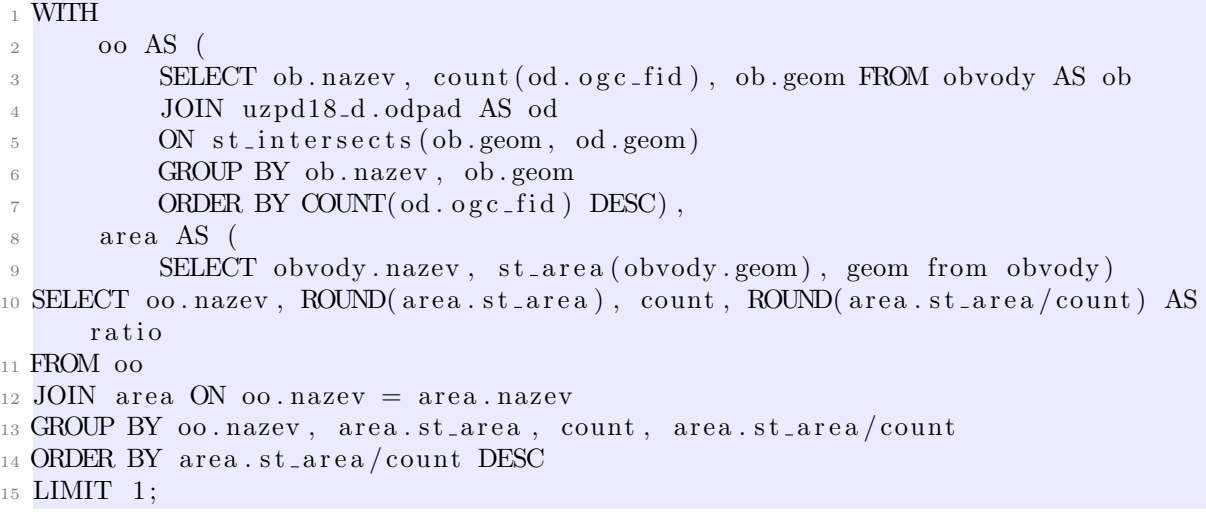

```
Praha 22, 33660132, 70, 480859
```
11) Na území kterého pražského správního obvodu se nachází největší množství dětských hřišť a kolik to je?

```
_1 SELECT o. nazev, COUNT(distinct dh. ogc_fid)
2 FROM uzpd18 d . obvody AS o
3 JOIN uzpd18_d.detska_hriste AS dh
4 ON s t i n t e r s e c t s ( dh . geom , o . geom )
5 GROUP BY o . nazev
6 HAVING COUNT( distinct dh. ogc_fid) = (
7 SELECT COUNT(distinct dh. ogc_fid) FROM uzpd18_d. obvody AS o
8 JOIN uzpd18_d.detska_hriste AS dh
9 ON st_intersects (dh.geom, o.geom)
10 GROUP BY o . nazev
11 ORDER BY COUNT(distinct dh. ogc_fid) DESC
12 LIMIT 1);
  Praha 3, 14
```
Praha 4, 14

#### 12) Jaké je id nejbližšího dětského hřiště pro adresní místo s kódem 22560840? V jaké leží vzdálenosti?

```
1 SELECT dh. id, ROUND(st_distance (a.geom, dh.geom)) AS distance
2 FROM uzpd18_d.detska_hriste AS dh, uzpd18_d.adresni_mista AS a
3 WHERE a kod = 22560840' AND st distance (a .geom, dh .geom) = (
4 SELECT st_distance (a.geom, dh. geom)
5 FROM detska_hriste AS dh, uzpd18_d.adresni_mista AS a
6 WHERE a \cdot kod = 22560840'ORDER BY st\_distance (a.geom, dh.geom)
     LIMIT 1 ;
```
120, 506 m

# <span id="page-11-0"></span>5 Závěr

Na základě volně dostupných zdrojů dat byly navrženy a zpracovány tematické vrstvy. Nad těmito vrstvami byly následně aplikovány prostorové a atributové dotazy. Semestrální projekt nám přinesl další zkušenosti při zpracování prostorových dat a jejich uchování v databázích.

Během zpracování se vyskytlo několik problémů. Prvním problémem se ukázalo býti zvolené téma. Samo o sobě je velmi široké a při jeho volbě nás nenapadlo, že by v tom mohla být potíž. Pro naši analýzu bylo k dispozici ke stažení velké množství dat, z nichž jsme se rozhodly použít jen několik zdrojů a ty zpracovat podrobněji. Použití velkého množství dat (a že se nám jich líbilo hodně) by zapříčinilo, že výsledek naší práce by nebyl tak kvalitně zpracován, jak bychom si přály. Nakonec se ukázalo, že použité datové vrstvy neobsahovaly takové množství užitečných informací, jak jsme předpokládaly, a bylo nutné smazat většinu sloupečků v tabulkách. Výsledek projektu odpovídá zvolenému tématu jen částečně, jelikož se nám povedla pouze analýza bydlení v Praze na základě zvolených tématických vrstev, nikoli komplexní jak jsme původně zamýšlely.

Jako zádrhel při zpracování se ukázal import dat ve formátu geoJSON. Nikde jsme neobjevily přesný návod, jak importovat data tohoto typu do postGIS databáze přes příkazovou řádku, je-li součástí dávky i přihlašovací jméno a heslo do databáze. Správný zápis příkazu se nakonec podařilo nalézt.

# <span id="page-12-0"></span>6 Pˇr´ılohy

- Příloha č. 1: Prezentace (prezentace.pdf)
- $\bullet$  Příloha č. 2: SQL dávka (davka.sql)

# <span id="page-13-0"></span>7 Zdroje

- 1. Otevřená data [online] [cit. 28. 1. 2019]. Dostupn´e z: [http://www.geoportalpraha.cz/](http://www.geoportalpraha.cz/cs/opendata?fbclid=IwAR3dvAz20d2Anu-nuD9A7wC3byHUKTzDGTnlgQrmi0tC-t-SbSqN7Q5x-sA#.XE8ymWlCfIX)
- 2. Datové sady Národní katalog otevřených dat (NKOD) [online] [cit. 28. 1. 2019]. Dostupn´e z: [https://data.gov.cz/](https://data.gov.cz/datov%C3%A9-sady?dotaz=&fbclid=IwAR2jg2NvnsjO7BuHAgbXSJwh6VXFbsuXs0FONcle5ZfdPpO86Z_2C3YUQsU)
- 3. Školení postGIS pro začátečníky [online] [cit. 30. 1. 2019]. Dostupn´e z: [http://training.gismentors.eu/](http://training.gismentors.eu/postgis-zacatecnik/)
- 4. Skolení postGIS pro pokročilé [online] [cit. 30. 1. 2019]. Dostupn´e z: [http://training.gismentors.eu/](http://training.gismentors.eu/postgis-pokrocily/)
- 5. 155UZPD / Semestrální projekt [online] [cit. 30. 1. 2019]. Dostupn´e z: [http://geo.fsv.cvut.cz/](http://geo.fsv.cvut.cz/gwiki/155UZPD_/_Semestr%C3%A1ln%C3%AD_projekt)
- 6. LaTeX/Source Code Listing [online] [cit. 28. 1. 2019]. Dostupné z: [https://en.wikibooks.org/](https://en.wikibooks.org/wiki/LaTeX/Source_Code_Listings)